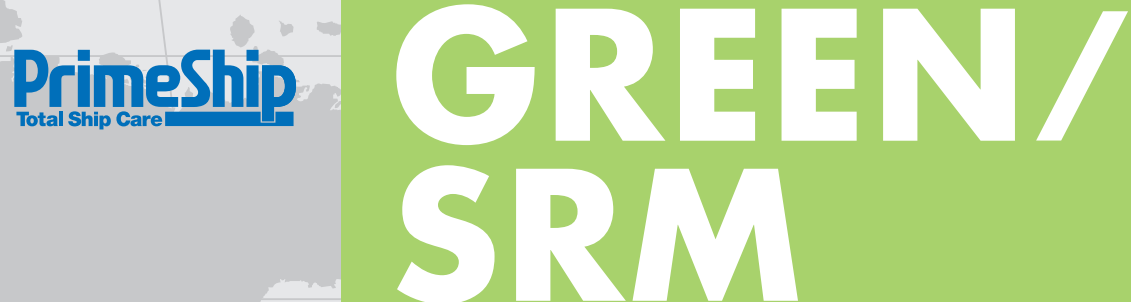

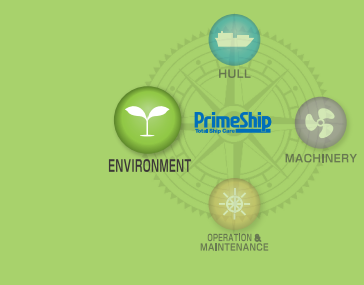

Ship Recycling Management

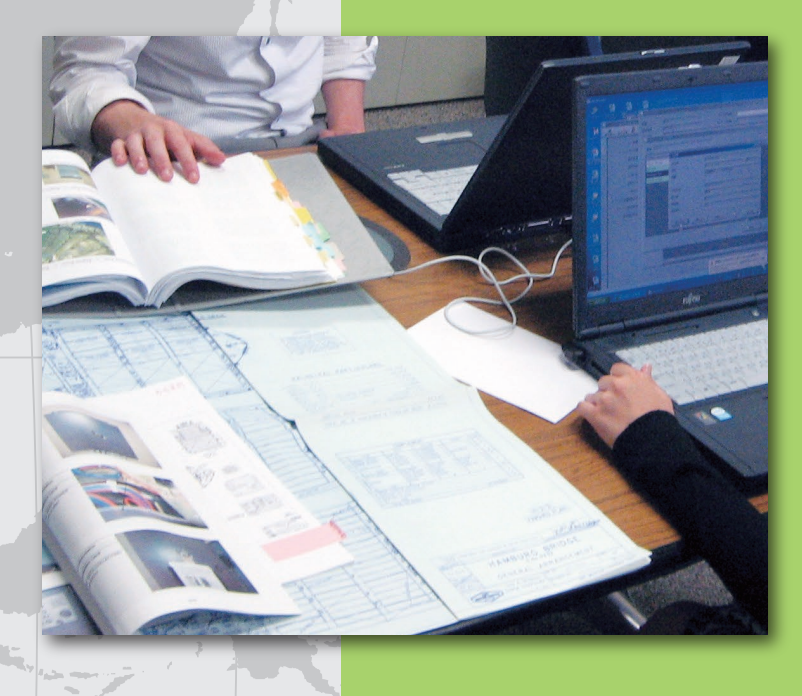

# **Key Features**

**◆Inventory development software compliant with the Ship Recycling Convention\* requirements ◆Exchange Material Declaration (MD) data electronically**

PrimeShip-GREEN/SRM is an essential software tool for the required for all ships greater than 500GT by the Ship Recycling

PrimeShip-GREEN/SRM allows suppliers and shipbuilders to exchange information electronically to reduce paperwork related to IHM development.

In order to substitute the client/server based IHM development software: PrimeShip-INVENTORY, NK has developed the web-based software "PrimeShip-GREEN/SRM". Utilizing cloud computing, PrimeShip-GREEN/SRM will certainly improve the productivity of users.

## 【For Suppliers】

PrimeShip-GREEN/SRM enables suppliers to consolidate the responses for shipbuilders' requests to submit Material Declaration and Supplier's Declaration of Conformity. In addition, suppliers can post their MD on MD Library so that the shipbuilders can find the MD by themselves.

# 【For Shipbuilders】

PrimeShip-GREEN/SRM allows shipbuilders to develop the IHM (Excel format) by requesting MD/SDoC to suppliers in the system and setting locations for MDs containing Hazardous Materials. PrimeShip-GREEN/SRM eliminates the need to post MD data and automatically calculates the amounts of Hazardous Materials at each location.

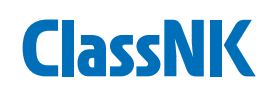

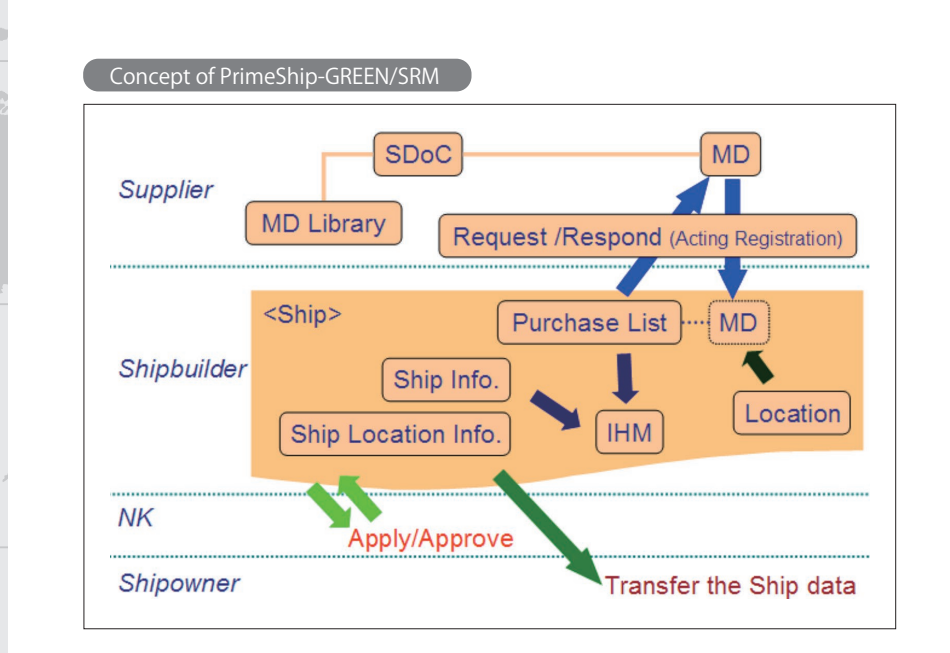

**Screenshots** 

**PrimeShip** 

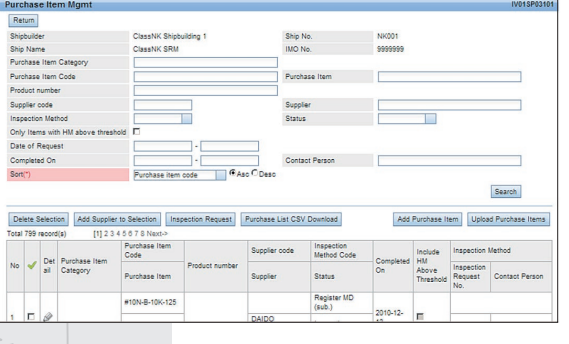

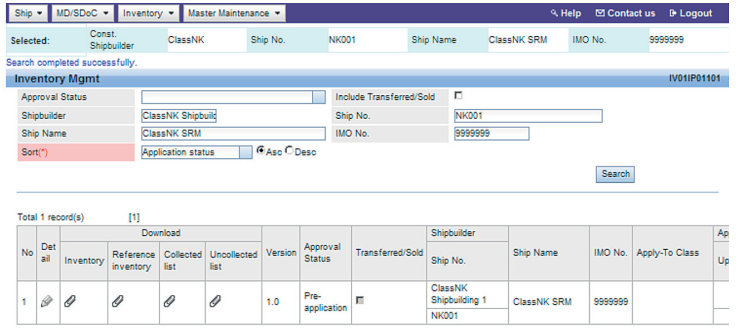

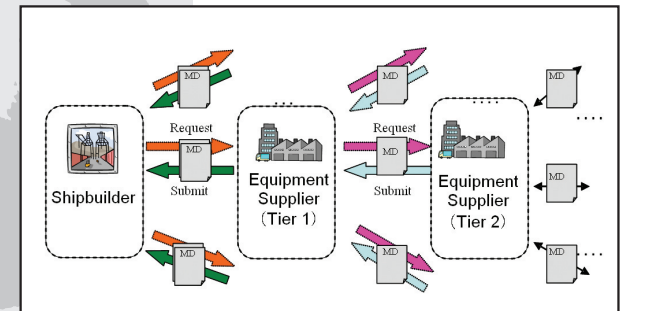

# Ship Recycling Convention

Ship Recycling Convention\* was adopted by the IMO in May 2009. Once the convention enters into force, all ships 500GT and greater, excluding those scrapped or recycled in their flag states, will be required to carry an Inventory of Hazardous Materials on board the ship.

## IHM Development for New Ships

Shipbuilders develop an Inventory by the following steps: <Step 1> Record submitted Material Declaration (MD) and Supplier's Declaration of Conformity (SDoC) for all procured products. <Step 2> Screen all products containing Hazardous Materials above the threshold levels.

<Step 3> Identify the location of these products and calculate the amounts of Hazardous Materials at each location. <Step 4> Prepare properly formatted Inventory.

## Access to PrimeShip-GREEN/SRM

The requirement for using PrimeShip-GREEN/SRM is a web browser. Please access the following top page for user registration.

https://www.psgreensrm.com

Contact address: Green Certification Department ClassNK Administration Center 4-7 Kioi-cho, Chiyoda-ku, Tokyo 102-8567, Japan E-mail: ihm@classnk.or.jp Tel: +81-3-5226-2076

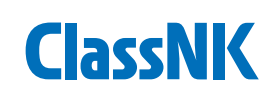